## **Wireless Digital Microscope B006**

## **Applications:**

- Ø Skin inspection
- **Ø** Hair root inspection
- Ø Industry inspection, i.e. PCB, precision mechanism
- Ø Printing inspection
- Ø Textile inspection
- **Ø** Biology observation
- Ø Cultural relic, jewelry identification
- **Ø** Mark and physic evidence reconnaissance
- Ø Others

## **Specifications:**

| Model                | Magnification | Resolution | Focus        | Measurement   | Video    | Output |
|----------------------|---------------|------------|--------------|---------------|----------|--------|
|                      |               |            |              |               | Frame    |        |
| <b>B006-Wireless</b> | 1-200X        | 640*480    | Manual-focus | Length, Arc   | 15-30FPS | USB2.0 |
|                      |               |            |              | length, Angle |          |        |

### **Working platforms:**

PC system requested:

- ü Windows 98SE/Me/2000/XP,Win98/98SE/VISTA
- **ü** Pentium 233MHz processor or senior than it.
- ü 256MB SDRAM internal storage
- ü USB2.0 interface
- ü 600MB available HD space

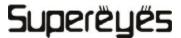

### **Component Parts:**

- 1. Digital Microscope body
- 2. CD: Product descriptions and Software included
- 3. Microscope tripod

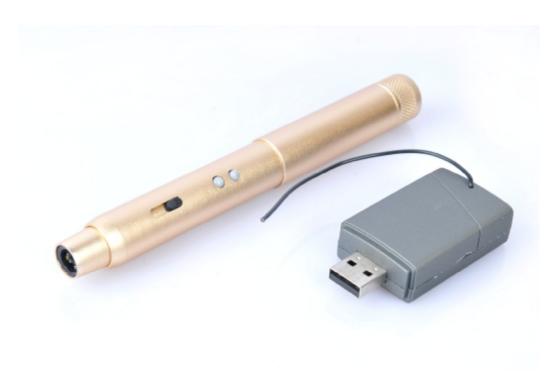

#### **Hardware Installing and Using**

- 1. Connect USB receiver to PC interface
- **2.** Microscope stand is used for fixing lens-barrel, keep lens aims at the object to observe.
- 3. Choose suitable observation height by adjusting the stand. Central focus to promote the microscope image slider to adjust the focus clear.
- 4. Fix the microscope in needed place firstly when operating by hands, then adjust focal distance .

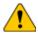

#### Warn and notice!

- 1. Don't touch the lens and LED with your hand as it may be dangerous or destroy the lens.
- 2. Don't dismantle the product which can lead to malfunction or electric shock accident.
- 3. Don't pull out the plug or other interface with damp hand.
- 4. Don't link other plug to the product which may lead to accidents.
- 5. Don't clear the product with alcohol or organic dissolvent.
- 6. If the lens or viseur becomes dirty, you'd better use dry non-gunny cloth or special lens paper to clear. Don't touch the lens with hands which may produce scraping marks on its surface. Don't apply force when clear it.
- 7. This product is designed for indoor use , please avoid exposing in the open air. Lens damage can come from over-high temperature and dampness.
- 8. favorable use environment: temperature:  $0^{\circ}\text{C} \sim 40^{\circ}\text{C}$ , relative dampness:  $45\% \sim 85\%$
- 9. If foreign matter or water permeated into endoscope or pull out the USB immediately and send to maintain center, no dry it with hair dryer. 10. When using the USB ware, avoiding people's being stumbled or endoscope's falling by USB.
- 11. To avoid possible electric shock accidents, break off the power before

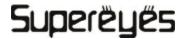

remove the computer or display.

### **Solution of malfunction**

| No | Malfunction<br>eg                              | Possible reasons                                                                             | Solution                                                                             |
|----|------------------------------------------------|----------------------------------------------------------------------------------------------|--------------------------------------------------------------------------------------|
| 1  | Image black screen                             | Lighting malfunction Didn't open the preview Choose wrong device Didn't connect well with PC | Turn on the light  Open the preview  Choose suitable device  Reconnect USB interface |
| 2  | mage being  Vague \ discolor \ low  frame rate | Dirty lens Wrong focal distance Didn't connect well with PC Lower PC configuration           | Click the lens  Adjust focal distance  Reconnect US interface  Change to another PC  |
| 3  | Image<br>distortion                            | Didn't connect well with PC microscope malfunction                                           | Reconnect USB interface  Return to factory to maintain                               |
| 4  | Image Wrong frame rate flashing                |                                                                                              | Choose the same frame rate with ur residence town                                    |
| 5  | Can't be recognized                            | Didn't connect well with PC                                                                  | Add dampness of pointx  Return to factory to maintain                                |

|   |                                   | microscope malfunction                |                                                    |
|---|-----------------------------------|---------------------------------------|----------------------------------------------------|
| 6 | Pointx: slow reaction no reaction | Climate factor microscope malfunction | Straighten the tube  Return to factory to maintain |

#### **Certifications**

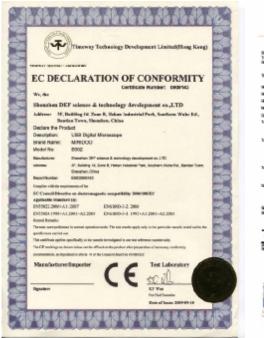

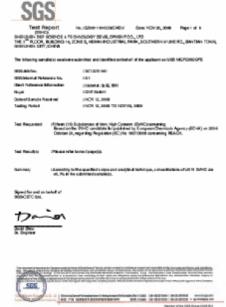

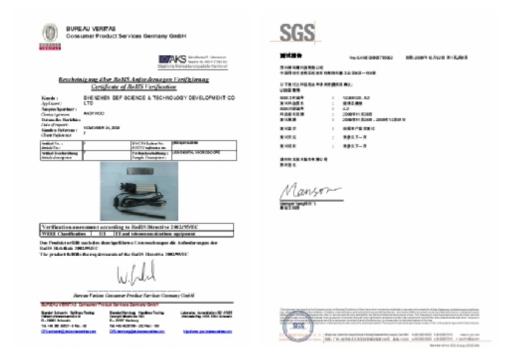

#### **Disclaimer**

This product's manufacturer and retailer won't be responsible for any products damage results from improper use. This instruction book's contents are synchronous with current products. Manufactured by D&F Corp. we won't be responsible for any error in contents because products update. Meanwhile we don't undertake the obligation of update text content and information.